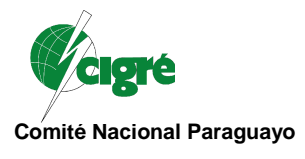

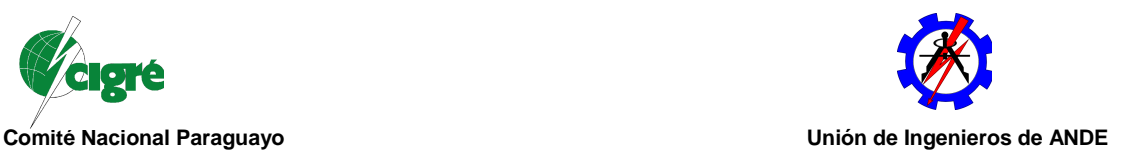

## **Supresor de alarmas – Una herramienta de apoyo en la Supervisión de la Operación de la Usina de Itaipu en Tiempo Real.**

Autores:

**Marcio R. K. Lino Victor A. G. Alvarez Douglas Texeira B.** 

mlino@itaipu.gov.br divag@itaipu.gov.py douglas@itaipu.gov.br

## **ITAIPU - BINACIONAL**

### **Paraguay/Brasil**

### **RESUMEN**

La dificultad en inhibir grandes grupos de alarmas relativos a equipos de mantenimiento y evitar "avalancha" de alarmas indebidas en las consolas de supervisión, motivó a los equipos de la operación a especificar y solicitar una herramienta flexible y ágil para supresión de alarmas como mejora del sistema de supervisión y control de la usina de Itaipu – SCADA:

### **PALABRAS CLAVES**

Itaipu, Supervisión y Control Digital, Supresión de Alarmas, "Avalancha" de Alarmas, Lista de Alarmas

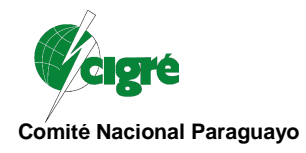

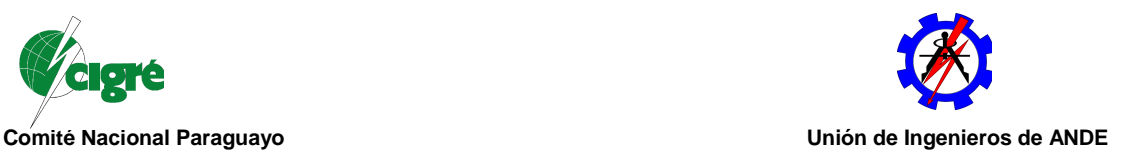

## **1. INTRODUCCIÓN**

El Sistema de Supervisión y Control Digital implantado en la Usina de Itaipu (SCADA/EMS) tuvo su operación iniciada en el año de 2002. Pasados algunos años de operación efectiva, fue destacada por los equipos de turno de la Sala de Control Central (CCR) a cantidad de alarmas emitidos por los sistemas durante los momentos de desconexión de los equipos, como por ejemplo, una unidad generadora (UG) en periodo de mantenimiento preventivo.

Previendo evitar "avalancha" de alarmas que ocurre en función de rutinas y actividades de los equipos de mantenimiento, fueron efectuadas alteraciones del software y base de datos del SCADA, obteniendo como resultado la implementación de una herramienta para Supresión de Alarmas de fácil y flexible parametrización, rápida utilización y de gran valor para los usuarios a medida en que facilita el análisis de las alarmas de tiempo real y la toma de decisión durante la recomposición de la planta frente a las perturbaciones que puedan ocurrir.

## **2. SITUACIÓN**

El sistema SCADA (ABB) en Itaipu, cuenta actualmente con 26.802 puntos de supervisión de estado, de los cuales 63% son alarmas, y de 2.678 puntos para supervisión de magnitudes analógicas.

La arquitectura básica del SCADA, considerando desde la primera etapa de adquisición de datos del tiempo real, comprende:

- Hardware de adquisición con 64 Unidades Terminales Remotas (UTRs) y 5 sistemas con interfase digital (Gateways y "Dispositivos Electrónicos Inteligentes – IED")
- Links de comunicación en fibra óptica;
- 2 servidores de adquisición y procesamiento de datos redundantes entre sí;
- 2 servidores redundantes para almacenamiento de datos históricos;
- 12 estaciones desktop de operación en tempo real; y
- 4 estaciones desktop atendiendo a las intervenciones de mantenimiento en el sistema digital.

 La Figura 1 ilustra la arquitectura del sistema SCADA limitado a los equipos y servidores dedicados a la supervisión y control de tiempo real.

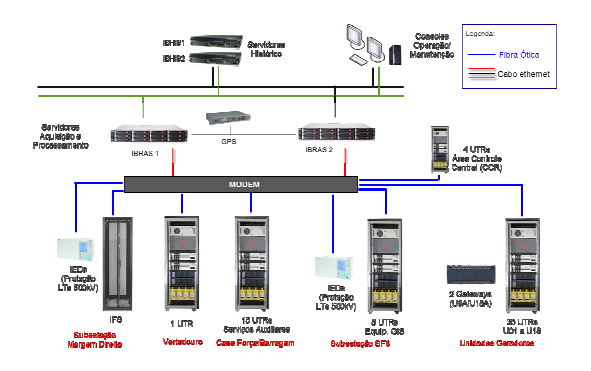

**Figura 1 – Arquitectura simplificada del Sistema Scada ITAIPU** 

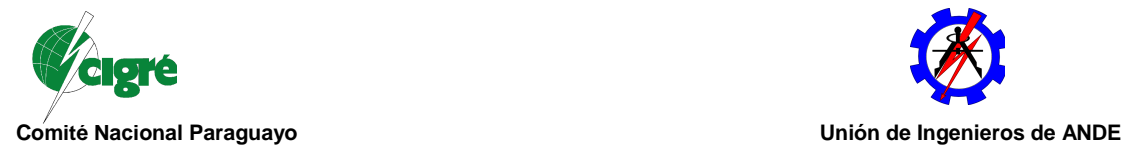

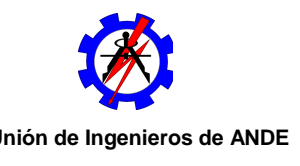

Para demostrar la distribución de estos puntos de supervisión entre los diversos equipos de la Usina, se pueden agrupar en diferentes sistemas conforme discriminación y la Tabla I siguiente:

- Unidades Generadoras (incluyendo sus equipos auxiliares);
- Equipos de Transmisión (subestación blindada a SF6 e líneas de transmisión);
- Vertedero;
- Servicios Auxiliares de la Usina (aire/ventilación, drenaje, agua/cloaca, generadores de emergencia, entre otros);
- Subestación de la Margen Derecha;

Tabla I – Distribución cuantitativa de alarmas y eventos en el SCADA

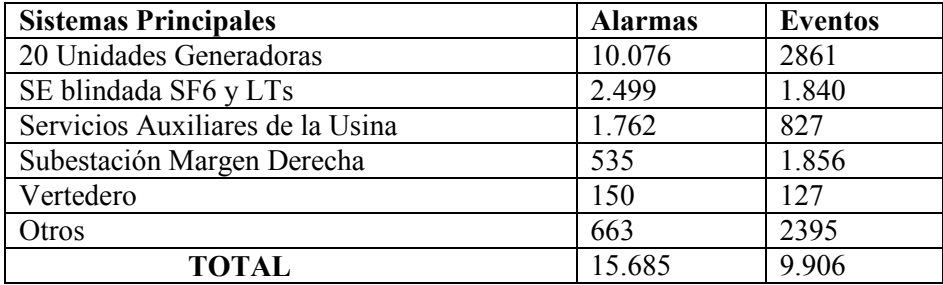

En condiciones normales de operación, las alarmas accionadas en la Sala de Control Central de la Itaipu (CCR), representan anormalidades reales en los sistemas relacionados anteriormente.

Situación diferente ocurre durante los períodos de mantenimiento de los equipos vinculados a estos sistemas. En estos momentos, la cantidad de alarmas indebidas accionadas en las consolas de supervisión de la CCR, es exorbitante en función de las diversas pruebas, rutinas de montaje/desmontaje y ajustes realizados por los equipos de mantenimiento.

Para los equipos de turno de la operación en tiempo real, esto significa una evidente preocupación, pues el accionamiento indiscriminado de dispositivos primarios en el campo, llena la "Lista de Alarmas" con condiciones anormales de equipos que, en la realidad, están fuera de operación normal. Además, requieren acción de reconocimiento y eliminación por parte del operador y perjudican en el accionar eficiente durante análisis y recomposición de los equipos de la planta, en perturbaciones eventuales reales.

# **3. INHIBICIÓN DE ALARMAS – HERRAMIENTAS PADRÓN**

El software de supervisión posee, como padrón, dos herramientas aplicables a la inhibición de alarmas:

- Inhibición de alarma individual
- Inhibición de alarmas por Unidad Terminal Remota UTR

Ninguna de ellas fue suficiente y adecuada para resolver el problema de "avalancha de alarmas", ya que la inhibición individual de alarma solamente se aplica a fallas específicas de supervisión, pues cuando envuelve un conjunto numeroso de puntos, deja de ser práctica y ágil, pues exige que el procedimiento sea repetido alarma por alarma. La segunda alternativa, inhibición de todas las alarmas de una UTR específica, en algunos casos, afecta la supervisión de equipos de más de un sistema. Así, para inhibir alarmas de equipos en mantenimiento, sería

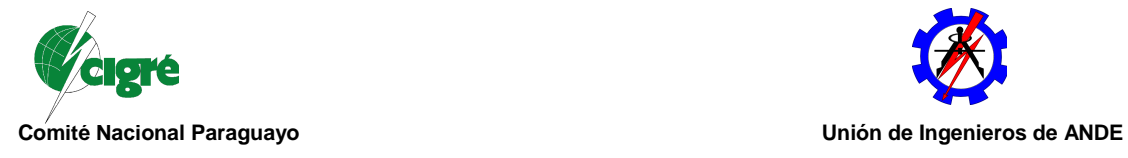

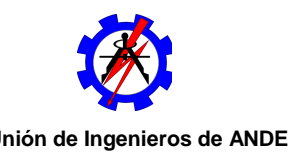

inevitable la inhibición de otras alarmas referentes a equipos en operación. Ejemplo de esto tenemos en la denominada UTR-501 que atiende, además de la supervisión de la unidad generadora U01, alarmas relativas a la supervisión de las Líneas de Transmisión 500kV y Equipos de los Servicios Auxiliares 50Hz.

Con esto, se ideó una herramienta nueva en el SCADA con el objetivo de suprimir alarmas de equipos fuera de operación, en la cual fuere amigable y de fácil interacción.

Entonces, aprovechando el proceso de modernización del sistema SCADA, el equipo de operación de Itaipu solicitó al fabricante el desarrollo de una solución que fuese capaz de inhibir grupos de alarmas de un sistema, independiente de la UTR, de forma simple y práctica, a través de acción del operador en el software de supervisión.

## **3. SUPRESOR DE ALARMAS – FILOSOFIA Y ESTRUCTURA**

Para el desarrollo de la herramienta, se dio foco, inicialmente, a los datos adquiridos de las unidades generadoras, en vista que estas alarmas representen mas de 60% de las alarmas de la planta y corresponden a la situación mas crítica, en función del cronograma de Paradas de Máquina para Mantenimiento.

La parametrizacion de los puntos de supervisión en el SCADA queda almacenada en dos de las tablas que componen el conjunto total de 277 tablas de la base de datos del sistema. La primera de ellas, el SOSTAT, es referencia para los puntos de naturaleza discreta (puntos de estado, sean ellos alarmas o eventos) y la segunda, identificada como SOANLG, es referencia para los puntos analógicos (pudiendo ser parametrizados con alarmas en función de los límites de operación o escala).

Para los objetivos de este trabajo, es suficiente conocer los atributos PNTNAM y SUBNAM, que están presentes en ambas tablas, poseen el mismo formato y caracterizan, respectivamente, el descriptivo del punto y la "subestación" o sistema al cual el punto está vinculado, respectivamente.

A modo de ejemplo son presentados abajo los campos SUBNAM e PNTNAM de 9 puntos de alarma de la unidad generadora U09:

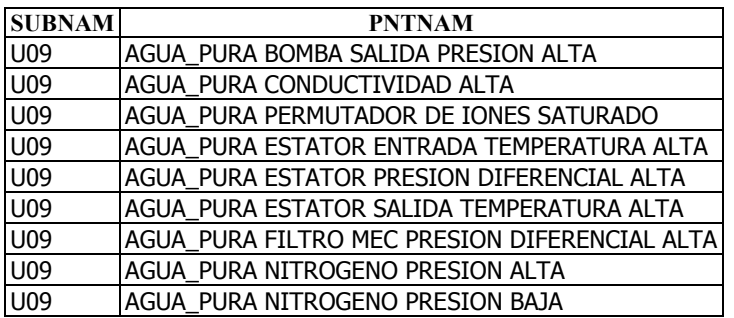

Tabla II – Parámetros de la tabla SOSTAT para puntos de alarma (U09)

La filosofía de la solución es la siguiente: A partir de un conjunto de alarmas de un determinado sistema (Tabla 2), fue creado un punto virtual (pseudo-punto) en la tabla SOSTAT relacionado a cada sistema, a fin de representarlo y vincular todas las alarmas por medio de una nova tabla en el base de datos denominada tabla SOEQID.

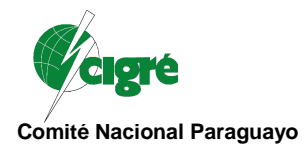

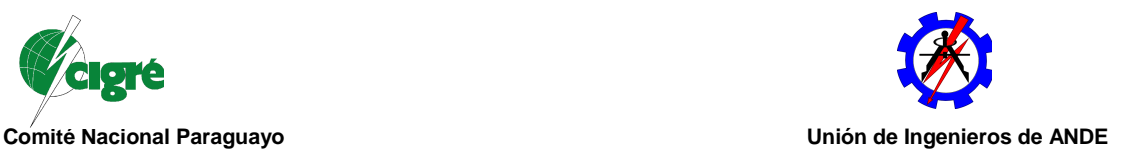

El pseudo-punto creado en la tabla SOSTAT, considerando la unidad generadora U09, fue implementado con los siguientes parámetros principales:

Tabla III – Parámetros de la tabla SOSTAT para pseudo-punto de supresión para U09

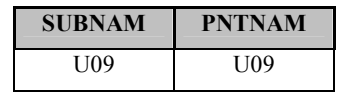

La misma idea se extiende a los otros 19 pseudo-puntos creados para las demás unidades generadoras.

La tabla SOEQID es en realidad una tabla de relacionamiento en la Base de Datos del SCADA, que establece el vínculo entre las alarmas de un sistema con su respectivo pseudo-punto. Su estructura es sencilla y sus datos pueden ser alterados de acuerdo con la necesidad de los usuarios, incluyendo o excluyendo puntos para inhibición, dependiendo solamente de la edición de la base de datos y activación de nueva versión en los servidores principales.

Los 5 campos que la componen son definidos de la siguiente forma: 2 campos que identifican al sistema (EQNAME, EQSUBN), 2 campos que identifican al punto de alarma (SUBNAM, PNTNAM) y un último campo que contiene la naturaleza de la alarma a ser inhibido (PNTTYP) siendo analógico o de estado, que debe ser coherente con la configuración del punto en la Base de Datos.

Ahora, conociendo el conjunto de puntos de alarma de la unidad generadora U09 (fueron presentados 9 de los cercanos de 450 alarmas) y su respectivo pseudo-punto creado en el SOSTAT (U09 – U09) es posible implementar el relacionamiento de supresión en tabla SOEQID, conforme demostrado en la parametrizacion parcial de la Tabla IV siguiente:

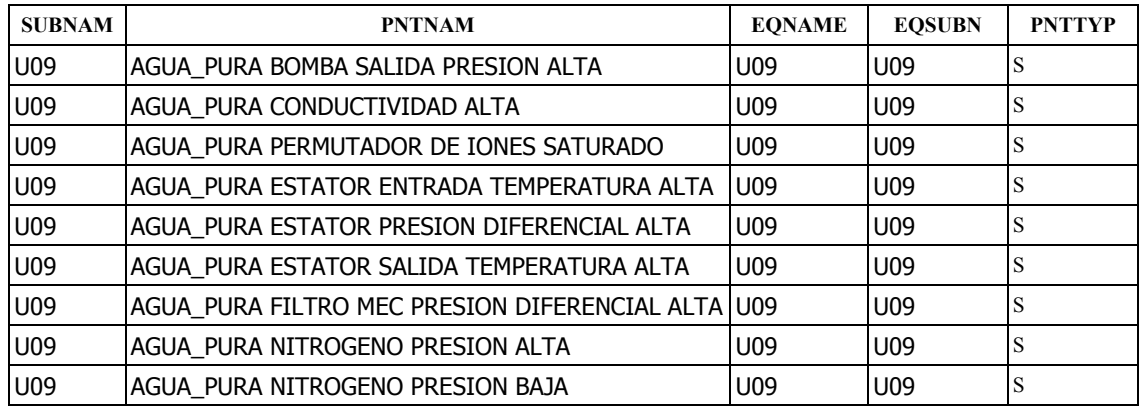

Tabla IV – Parámetros de la tabla SOEQID para supresión de alarmas U09

Los 20 pseudo-puntos creados, siendo uno para cada unidad, difieren de los puntos de alarma principalmente por no recibir información de ningún dispositivo, o sea, los puntos en sí no reflejan estado o condición de ningún equipo y simplemente funciona como puntero para disparar la tarea de supresión de alarmas vía programación en el software de supervisión a partir de los vínculos establecidos en la tabla SOEQID.

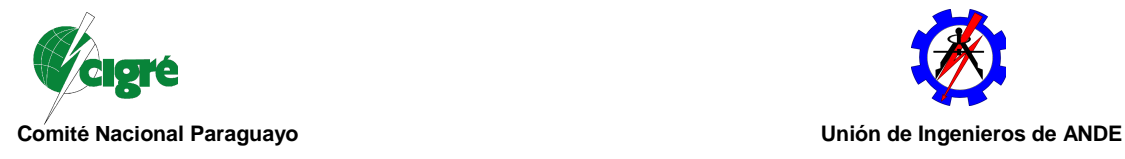

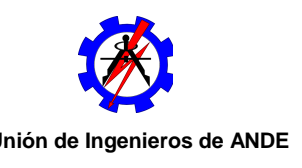

Para concluir el proceso de implementación, fue necesario disponibilizar estos pseudo-puntos en una pantalla de supervisión. La pantalla modificada para este fin, llamada RTUAILST, es la misma que contenía la función para la inhibición de alarmas de las UTRs (de ahí los caracteres RTU en la identificación de la misma) y que ahora no posee mas utilidad. Una imagen de la referida pantalla se muestra en la Figura 2.

Fueron relacionados todas las unidades generadoras, de los respectivos sectores 60Hz y 50Hz, juntamente con la representación simbólica del pseudo-punto con el asterisco (estrella) verde.

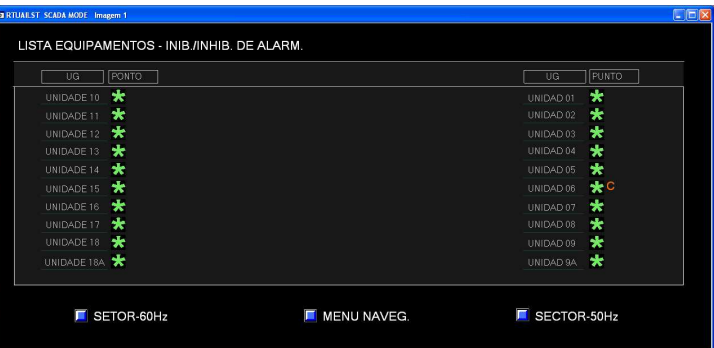

## **Figura 2 – Pantalla de Supervisión conteniendo los punteros para Supresión de Alarmas**

## **4. PROCEDIMIENTO PARA UTILIZACION DEL SUPRESOR**

En la práctica la función del supresor fue implementada con la misma filosofía de la función que inhibe acciones de control sobre puntos digitales en el SCADA, o sea, el etiquetado del tipo "Control". Para "Supresión de Alarmas" el tipo de etiqueta creado fue definido como "Man Control".

La acción de etiquetado, realizada sobre el pseudo-punto a través de la consola del operador, es sencillo y puede ser descripta en 3 pasos, conforme relacionado abajo y ilustración de la Figura 3.

- 1. Seleccionar el pseudo-punto con el botón derecho del mouse en la pantalla de supervisorio;
- 2. Seleccionar la opción Etiquetado;
- 3. Seleccionar el tipo de etiqueta "Man\_Control" y dar click en "Adicionar Etiqueta".

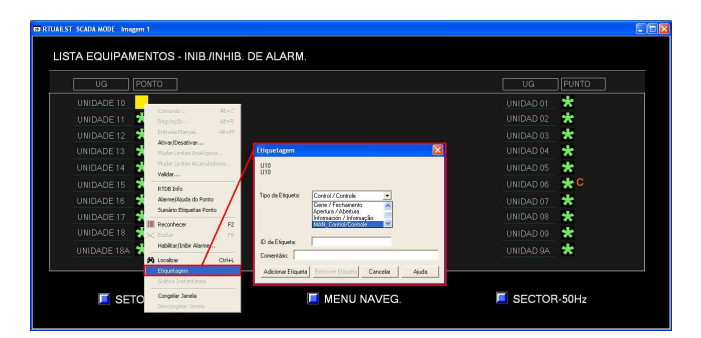

**Figura 3 – Procedimiento para activar el Supresor de Alarmas (alarmas UG 10**)

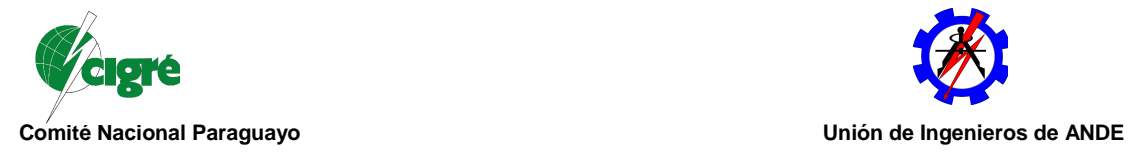

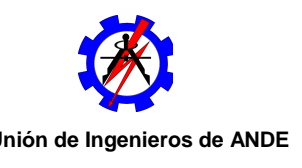

Al finalizar el etiquetado, una letra C aparece al lado del símbolo, confirmando que la supresión de alarmas fue aplicada con éxito (observar símbolo referente a la "UNIDAD 06" en la Figura 3 que ya estaba con la supresión activada).

Esta acción, a nivel de software, provoca el cambio de clase de todas las alarmas vinculadas por la tabla SOEQID. Las clases de alarmas, en los equipos de la planta, son definidas por los códigos 11, 12, 13, 14, 15 y 16. La clase utilizada para la supresión es la clase 3, que caracteriza puntos con atributo de evento solamente. En la Base de Datos del SCADA éste es el parámetro "CLASS", también contenida en la tabla SOSTAT y que define las propiedades de color, reconocimiento y exclusión para cada punto de supervisión durante el accionamiento en la "Lista de Alarmas" de tiempo real.

Otra señal de destaque en las pantallas de supervisión, puede ser verificado al lado de cada punto vinculado al equipo que tuvo sus alarmas suprimidas para mantenimiento.

La Figura 4 trae como ejemplo la pantalla principal de la unidad generadora 05 (U05) "Sincronizada" al Sistema Eléctrico (símbolo en el color rojo) y condiciones normales de operación (acrónimos de pantalla indicando estado fiel de los puntos de supervisión a través das color verde y gris, y ninguna letra anexada a los acrónimos).

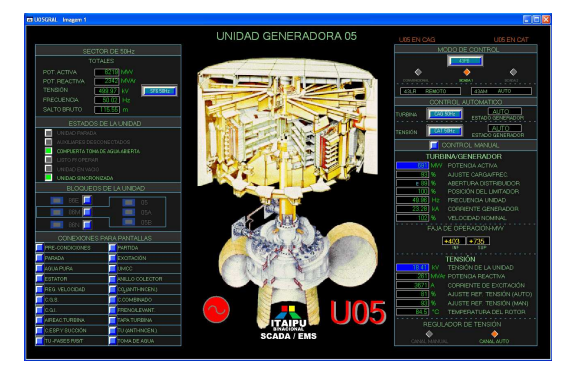

**Figura 4 – Pantalla principal de la unidad generadora U05 (UG sincronizada)** 

Por otro lado, la Figura 5 ejemplifica la pantalla de la unidad generadora 06 (U06) en condición "Parada para Mantenimiento" (símbolo en el color azul) y con el supresor de alarmas activado (acrónimos de pantalla todos en color azul y la letra "X" anexada a todos los acrónimos vinculados).

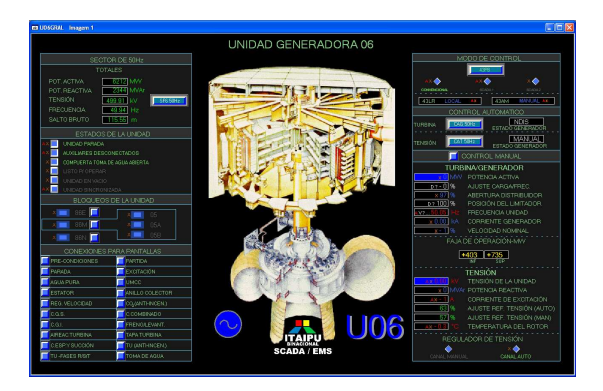

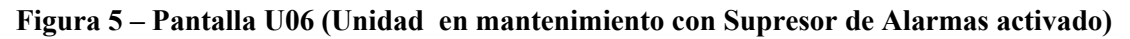

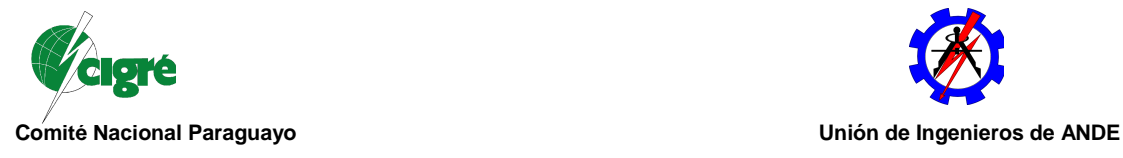

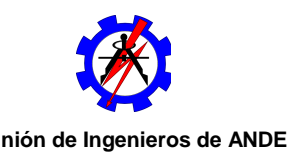

Otra manera de visualizar al supresor de alarmas activado es a través de la Lista Tabular de puntos de cada sistema, conforme diferencias presentadas en las Figuras 6 y 7, para las unidades U05 y U06 respectivamente. Observar que el objeto simbólico de cada punto (el asterisco) tiene las propiedades alteradas de la misma forma como ocurre para los acrónimos en las pantallas de supervisión, o sea, cuando la supresión de alarmas está activada, cambian para el color azul y agregan el índice "X".

|     |            | AREA: Tabular de Estados por Nome/Nombre - |                                 | <b>U05</b>   |             |            |                         |              |
|-----|------------|--------------------------------------------|---------------------------------|--------------|-------------|------------|-------------------------|--------------|
| RTU | <b>PNT</b> | <b>Point Name</b>                          | <b>State</b>                    | Cur          | Incom       |            | Norm Class Prior        |              |
| 66  | 2596       | AGUA PURA AGUA BRUTA ENTRADA PRESION BAJA  | ÷<br><b>REARM</b>               | $\mathbf{r}$ | n           | n          | 14                      | r            |
| n.  | 2052       | AGUA PURA AGUA PURA LISTO PIOPERACION.     | ÷<br>NO <sub>1</sub>            | $\mathbf n$  | n           | $\sqrt{2}$ | $\overline{\mathbf{z}}$ | $\mathbf{z}$ |
| 55  | 2438       | AGUA PURA BOMBA 1                          | <b>Ski</b><br>CAAD1             |              |             |            | 16                      |              |
| 55  | 2588       | AGUA PURA BOMBA 1 INT                      | - skr<br>REARM                  | $\Omega$     | $\Omega$    | $\Omega$   | 15                      |              |
| 65  | 2526       | AGUA PURA BOMBA 1 TENSION 120 VCA CONTROL. | $\star$<br>REARM                | $\mathbf{r}$ | n           | n          | 16                      |              |
| 66  | 2494       | AGUA PURABOMBA 2                           | DESLIG *                        | $\mathbf n$  | n           | $\sqrt{2}$ | $\overline{\mathbf{z}}$ |              |
| 55  | 2598       | AGUA PURA BOMBA 2 INT                      | REARM S                         | $\Omega$     | $\Omega$    | $\Omega$   | 15                      |              |
| 55  | 2546       | AGUA PURA BOMBA 2 TENSION 120 VCA CONTROL  | <b>State</b><br><b>REARM</b>    | $\Omega$     | $\Omega$    | $\Omega$   | 15                      |              |
| 55  | 2594       | AGUA, PURA BOMBA SAUDA PRESION ALTA.       | ÷<br>REARM                      | $\Omega$     | $\Omega$    | $\Omega$   | 12                      |              |
| 66  | 2550       | AGUA PURA BOMBAS COMANDO DE TRANSFERENCIA  | <b>Separate</b><br><b>REARM</b> | $\mathbf{r}$ | n           | $\sqrt{2}$ | 14                      |              |
| 66  | 2590       | AGUA, PURA CONDUCTIVIDAD ALTA              | -de<br><b>REARM</b>             | $\mathbf n$  | $\mathbf n$ | n          | 15                      |              |

**Figura 6 – Lista Tabular de puntos en condición normal (completa para U05)** 

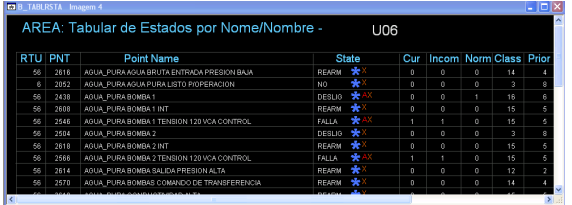

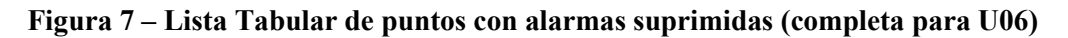

# **5. RESULTADOS Y APLICACIÓN**

Como resultado de la utilización de esta herramienta se verificó mejora considerable en la calidad de la lista de alarmas del sistema de supervisión, permitiendo al operador eliminar 100% el accionamiento de las alarmas de unidades generadoras en mantenimiento, sin perjuicio en la supervisión de otros equipos que estén en servicio.

Para demostrar el impacto de estos números en el día a día de la Sala de Control Central, el Grafico 1 siguiente, relaciona el volumen diario de alarmas accionadas en el periodo de mantenimiento preventivo cuadrienal de la unidad generadora U18 comparada con el total de alarmas advenidas de equipos en operación en la Planta en el referido periodo. La intervención en la unidad generadora U18 se extendió desde el 20/03/2012 al 12/04/2012. Durante la parada se verificó una reducción de hasta el 90% en el accionamiento de alarmas, dependiendo del día considerado.

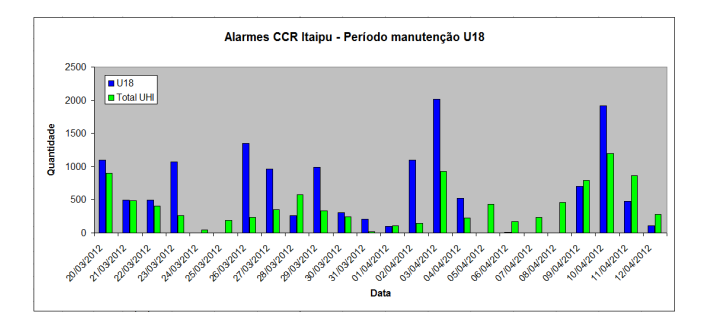

**Gráfico 1 – Impacto de la Supresión de alarmas durante Parada de U18** 

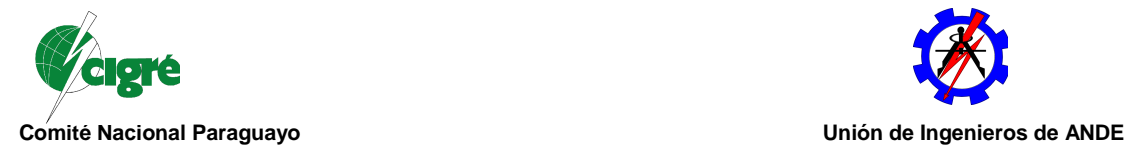

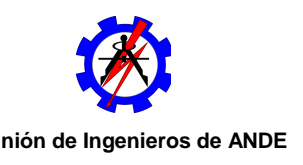

Otro aspecto positivo que trajo la implantación del Supresor de alarmas, fue que facilitó la ejecución de pruebas de los dispositivos primarios de los equipos con el sistema SCADA. Estas pruebas contemplan la verificación de toda la cadena de accionamiento de dispositivos para puntos de supervisión y control digital. La evaluación es realizado a partir del accionamiento del dispositivo primario (relés locales o bornes de interconexión) durante rutina del mantenimiento y verificación simultánea de la referida alarma o evento en la consola SCADA de Tiempo Real por un integrante de la Operación.

Antes del supresor, la prueba con el SCADA, no era realizado en la rutina durante las paradas de mantenimiento. Los dispositivos primarios solamente eran probados con los anunciadores de los paneles de control local de los equipos y con el anunciador del "Panel de Control Local de la Unidad", denominado ULP. Uno de los motivos de la no realización de la prueba con el SCADA era justamente el hecho de aumentar todavía mas las alarmas indebidas en la Sala de Control Central.

Ahora, los equipos de operación y mantenimiento de Itaipu, cuentan con la ejecución de esta tarea a fin de identificar preventivamente, eventuales fallas de supervisión ocasionadas por contactos secos, que están intrínsecamente sujetos a la fatiga, desgaste, suciedad, y fallas en función del tiempo y del número de operaciones, además de corregir desvíos de fidelidad entre alarmas y eventos del SCADA y el accionamiento de campo.

# **REFERENCIAS BIBLIOGRÁFICAS**

[1] LEE, GINNY *System Data Requirements Manual (SDRM), nº SAT Itaipu 6006-95-G2412-I (*Definições sobre Banco de Dados do SCADA-NMR3), Julho 2007.

[2] ZAMORA, JUDY *Scada Operators Manual, nº SAT Itaipu 6006-95-G2430-I,* (Manual de Operação SCADA-NMR3/ABB), Julho 2010.